# **AV Instructions (McGavran-Greenberg 1303)**

**For assistance, contact Audio Visual Services: (919) 966-6536, Rosenau Hall 232**

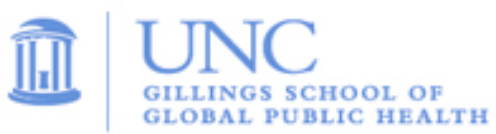

### **To Power On the LCD Projector; Lower Screen:**

- Press the **ON** button on the wall mounted **Control Panel** (located above the Media Rack).
- If necessary, lower the manual projection screen using the hanging cord.

#### **To View the Computer Image:**

- Press the "**PC**" button on the wall **Control Panel** to display the PC image on the projector.
- If necessary, power on the computer (PC is located inside the Media Rack).
- Adjust the swiveling **Monitor** to view the computer image while presenting.
- Sign in using your UNC Onyen and use the **Wireless Keyboard** and **Mouse** to operate the PC.
- Use the **USB ports** found on top of the Media Rack to load your documents or slides.
- If desired, use the **PowerPoint Remote** to advance your PowerPoint slides.
- Use the **Volume Control** on the wall **Control Panel** to adjust the audio level.

#### **To View a Laptop Image:**

- If necessary, use the power outlets on top of the Media Rack to power the laptop.
- Connect the Media Rack's **HDMI cable** to the laptop.
- Press the "**Laptop**" button on the wall **Control Panel** to display the laptop image.
- Use the **Volume Control** on the wall **Control Panel** to adjust the laptop's audio level.

#### **To View a DVD:**

- Place the DVD into the **DVD Player (**located inside the Media Rack).
- Press the "**DVD"** button on the wall **Control Panel** to view the DVD image.
- Use the DVD remote (located inside the Media Rack) to navigate the DVD functions.
- Use the **Volume Control** on the wall **Control Panel** to adjust the audio level.

#### **To Connect to a Zoom Meeting:**

- Click the **Zoom icon** on the PC desktop and sign in to Zoom using your UNC Onyen and password.
- Click the "**Meetings**" tab in the Zoom client to select and start your Zoom meeting.
- If necessary, open the lens cover on the webcam (located on top of the computer monitor). Note: The ceiling-mounted microphone is set to a fixed level and is not adjustable in the room.
- Use the volume knob on the **Control Panel** to adjust the PC audio level.
- Swivel the computer monitor arm to show students on camera during the Zoom meeting.

## **To Power Off the LCD Projector:**

• Press the "**OFF**" button on the **Control Panel** to turn off the **LCD Projector**.